1

- ① Lichteffekt wechseln ② Hintergrundbeleuchtung ein/aus (Wenn Sie die Beleuchtung wieder einschalten, leuchten die
- Tasten mit der letzten eingestellten Helligkeit.) ③ Hintergrundbeleuchtung dunkler
- ④ Hintergrundbeleuchtung heller ້<br>ຄົ) Lichteffekt langsame
- ⑥ Lichteffekt schneller
- ⑦ Win Lock = Sperren/Entsperren der folgenden Tasten und Tastenkombinationen: Wir
- Menütaste, ALT + F4, ALT + Tab, ALT GR + Tab, STRG + ALT + ENTF ⑧ Voriger Titel
- ⑨ Start/Pause
- ⑩ Nächster Titel ົ້າ<br>ປີ Ton leiser
- ⑫ Ton an/aus
- ⑬ Ton lauter  $\overline{a}$  Rechner
- ⑮ FN-Taste + ENDE = Einstellmodus für die
- hbeleuchtung starten/be ⑯ FN-Taste für Unterfunktion der F-Tasten
- ⑰ FN-Taste + Leertaste = Einstellmodus für die Farbe der einfarbigen Lichteffekte

#### Bevor Sie beginnen ...

- Die Symbole für die Zusatzfunktionen befinden sich auf den Tasten F3 bis F12. • Drücken Sie zum Aufruf die FN-Taste und die entsprechende Taste.
- Beispiel: Um die Hintergrundbeleuchtung ein- oder auszuschalten, drücken Sie die FN-Taste und die
- Taste F4  $\binom{F4}{4k}$ .
- Um die FN-Taste dauerhaft zu aktivieren, drücken e gleichzeitig die STRG-Taste und die FN-Taste.

#### 1 Zu Ihrer Sicherheit "Repetitive Strain Injury" = "Verletzung durch

- wiederholte Beanspruchung" RSI entsteht durch kleine, sich ständig
- wiederholende Bewegungen. • Richten Sie Ihren Arbeitsplatz ergonomisch ein.
- Wählen Sie eine angenehme Neigung der Tastatur, indem Sie das Aluminiumprofil hinter den F-Tasten drehen. • Machen Sie mehrere kleine Pausen, ggf. mit
- Dehnübungen. • Ändern Sie oft Ihre Körperhaltung.
- 
- 2 Tastatur anschließen • Stecken Sie die Tastatur am USB-Anschluss des
- PCs/Notebook an. Die Tastatur ist ohne Softwareinstallation

- 1 Schalten Sie den PC/das Notebook aus oder
- ziehen Sie den Stecker der Tastatur.
- HINWEIS! Aggressive Reinigungsmittel und Flüssigkeiten können die Tastatur beschädigen • Verwenden Sie zur Reinigung keine Lösungsmittel with the California and the Library of the Scheuer<br>intervals of Alkohol und keine Scheuer

#### betriebsbereit. 3 Zusatzfunktionen aufrufen

### DE BEDIENUNGS-ANLEITUNG

### 4 Lichteffekte ändern

#### 7 Falls die Tastatur nicht funktioniert • Verwenden Sie einen anderen USB-Anschluss am PC/Notebook

- Um sicherzustellen, dass kein Defekt der Tastatur orliegt, testen Sie diese nach Möglichkeit an einem anderen PC/Notebook.
- Setzen Sie im BIOS des PCs die Option "USB Keyboard Support" bzw. "USB Legacy Mode" auf enabled.

- 4.1 Farbe der Lichteffekte ändern 1 Drücken Sie die FN-Taste und die Taste F3  $\binom{F3}{w}$ so oft, bis ein einfarbiger Lichteffekt erschein
- 2 Drücken Sie die FN-Taste und die Leertaste. Die Tasten leuchten in verschiedenen Farben.
- 3 Drücken Sie die Taste mit der gewünschten Farbe. Alle einfarbigen Effekte leuchten nun in dieser Farbe.
- Jedes Gerät ist anders! In der Bedienungsanleitung erhalten Sie Hinweise zur effektiven und zuverlässigen Verwendung.
- Lesen Sie die Bedienungsanleitung aufmerksam durch. • Bewahren Sie die Bedienungsanleitung auf und
- Die CHERRY G80-3000N RGB ist eine Tastatur zur geben Sie sie an andere Benutzer weiter.
- Bedienung von PCs/Notebooks. Für Informationen zu weiteren Produkten, Downloads und vielem mehr, besuchen Sie bitte www.cherry.de.

#### 4.2 Farben für Einzeltastenbeleuchtung einstellen

- 1 Wechseln Sie in den Modus für die Einzeltastenbeleuchtung, indem Sie die FN-Taste<br>und die Taste F3 (53 ) so oft drücken, bis die Hintergrundbeleuchtung weiß leuchtet und die WASD- und Cursor-Tasten rot leuchten (Werkseinstellung).
- 2 Drücken Sie die FN-Taste und die ENDE-Taste. 3 Drücken Sie die Taste, deren Beleuchtung Sie möchten, bis sie in der gewünschter .<br>Farbe leuchtet
- Ändern Sie ggf. die Farbe weiterer Tasten. 4 Speichern Sie die Einstellungen, indem Sie die
- FN-Taste und die ENDE-Taste drücken. 5 Tastatur in den Auslieferungszustand
- zurückversetzen • Halten Sie die FN-Taste und die PAUSE-Taste für
- 5 Sekunden gedrückt. Der Auslieferungszustand ist wieder hergestellt.
- 6 Tastatur reinigen

oder Scheuerschwämme.

4.1 Changing the color of the light effects 1 Press the FN key and the F3 key  $\binom{1}{2k}$  repeatedly until a single-color light effect appears.

- Verhindern Sie, dass Flüssigkeit in die Tastatur
- gelangt. Entfernen Sie nicht die Tastkappen der Tastatur. 2 Reinigen Sie die Tastatur mit einem leicht feuchten Tuch und etwas mildem Reinigungsmittel (z. B.: Geschirrspülmittel).
- 3 Trocknen Sie die Tastatur mit einem fusselfreien, weichen Tuch.
- 2 Press the FN key and the spacebar. The keys light up in different colors.
- 3 Press the key with the desired color. All single-color effects now light up in that color.
- 4.2 Setting colors for single key illumination
- 1 Switch to single key illumination mode by pressing the FN key and the F3 key  $\binom{F3}{4}$  repeatedly until the backlighting glows white and the WASD and cursor keys glow red (factory setting). 2 Press the FN key and the END key
- simultaneously.
- 3 Press the key whose illumination you want to change until it lights up in the desired color. • Change the color of other keys if necessary.
- Save the settings by pressing the FN key and the END key.
- 5 Resetting the keyboard to its original delivery state
- Press and hold the FN key and PAUSE key for 5 seconds. The original delivery state is restored.
- 6 Cleaning the keyboard

#### Switch off the PC/laptop or pull out the keyboard plug. NOTE! Aggressive cleaning agents and liquids can

### 8 Entsorgung

• Entsorgen Sie das Gerät entsprechend den gesetzlichen Vorschriften.

#### 9 Technische Daten

s device complies with part 15 of the FCC Rules. Operation is subject to the following two conditions: (1) This device may not cause harmful interference, and (2) this device must accept any interference received, including interference that may cause

- ① Change light effect ② Backlighting on/off (When you switch backlighting on again, the keys are lit with the most rece set brightness.) ③ Backlighting darker ④ Backlighting brighter ⑤ Light effect slower ر<br>Light effect faster ⑦ Win Lock = lock/unlock the following keys and key combinations: Windows key, menu key, ALT + F4, ALT + Tab, ALT GR + Tab, CTRL + ALT + DEL ⑧ Previous title ⑨ Play/pause Next title ⑪ Volume down ⑫ Sound on/off ) Volume up Calculato  $(15)$  FN key + FND = start/end setting mode for single key illumination
- ⑯ FN key for sub-function of the F keys ⑰ FN key + spacebar = setting mode for single color light effect

② Rétroéclairage marche/arrêt (Si vous réactivez l'éclairage, les touches s'allument avec la dernière luminosité réglée.) ③ Rétroéclairage plus sombre ④ Rétroéclairage plus lumineux Ralentissement de l'effet lumineux **)** Accélération de l'effet lumineux

### Before you begin ...

⑮ Touche FN + FIN = mode réglage pour activer/ désactiver l'éclairage d'une seule touche ⑯ Touche FN pour la sous-fonction des touches F ⑰ Touche FN + barre d'espacement = mode réglage pour la couleur des effets lumineux monochro

### 1 For your safety

- Bezeichnung Wert Versorgungsspannung 5,0 V/DC +5 % SELV Stromaufnahme Max. 500 mA Lagertemperatur -20 °C ... +60 °C
- 10 Kontakt Cherry GmbH Cherrystraße 91275 Auerbach/OPf. Betriebstemperatur 0 °C ... +50 °C
- Internet: www.cherry.de Telefon: +49 (0) 9643 2061-100\* um Ortstarif aus dem deutschen Festnetz, abweicher Preise für Anrufe aus Mobilfunknetzen möglich

Le CHERRY G80-3000N RGB est un clavier nettant de se servir des ordin

- RSI stands for "Repetitive Strain Injury" RSI arises due to small movements continuously repeated over a long period of time.
- Set up your workspace ergonomically. • Select a comfortable inclination of the keyboard by turning the aluminum profile behind the F keys.
- Take several short breaks, with stretching exercises if necessary. • Change your posture often.

.<br>Pour obtenir des informations sur d'autres produits, sur les téléchargements et bien d'autres ch consultez le site www.cherry.de. 1 Pour votre sécurité LMR signifie "Lésion due aux mouvements

### 2 Connecting keyboard

• Connect the keyboard to the USB port of the PC/ laptop. The keyboard is ready to use without installing any software.

- Every device is different!
- The operating instructions contai information on effective and reliable use.
- Read the operating instructions carefully.
- Keep the operating instructions and pass them on to other users.
- The CHERRY G80-3000N RGB is a keyboard for
- erating computers For information on other products, downloads and much more, visit us at www.cherry.de.

### 3 Calling up additional functions

- The symbols for the additional functions are on the F3 this sy...<br>th F12 keys • To call up the function press the FN key and the
- appropriate key. Example:
- To switch backlighting on or off, press the FN key and F4  $\binom{F4}{4-x}$ .
- To constantly activate the FN key, press the CTRL and FN keys at the same time.

4 Modifier les effets lumineux 4.1 Modifier la couleur des effets lumineux 1 Appuyez sur la touche FN et la touche F3 ( $\frac{F3}{*}$ ) ,<br>eurs fois jusqu'à ce qu'un effet lu

monochrome apparaisse. Appuyez sur la touche FN et la barre

### EN OPERATING MANUAL

### 4 Changing the light effects

hes FN et FIN. 5 Réinitialisation du clavier aux paramètres d'usine

Désignation Valeur Alimentation 5,0 V / DC ±5 % SELV Consommation de courant 500 mA max. Température de stockage -20 °C ... +60 °C

- damage the keyboard • Do not use solvents such as gasoline or alcohol and scouring agents or scouring sponges for
- cleaning. • Prevent liquids from entering the keyboard. • Do not remove the key caps of the keyboard.

2 Clean the keyboard with a slightly damp cloth and some mild cleaning agent (e.g. dishwashing) liquid). 3 Dry off the keyboard with a soft, lint-free cloth.

7 If the keyboard is not working • Use another USB port on the PC/laptop. • To make sure that the keyboard is not defective, test it if possible with another PC/laptop. • Set the option "USB Keyboard Support" or "USB Legacy Mode" to "enabled" in the BIOS of the PC.

8 Disposing of the device

• Dispose of the device in accordance with

the legal regulations.

9 Technical data

 $\bar{\boxtimes}$ 

10 Federal Communications

Commission (FCC) Radio Frequency

pulse las teclas FN y F4  $\binom{F4}{318}$ · Para activar la tecla FN de forma pe pulse al mismo tiempo las teclas CTRL y FN. 4 Cambio de efectos luminosos 4.1 Cambio de color de los efectos

Interference Statement

1 Pulse las teclas FN y F3 ( $\frac{F3}{4}$  ) repetidamente hasta que aparezca un efecto luminoso de un solo color. 2 Pulse la tecla FN y la barra espaciadora. Las teclas se iluminan en diferentes colores. 3 Pulse la tecla con el color deseado. Todos los efectos de un solo color ahora se

undesired operation.

ollowing measures:

Note: This equipment has been tested and found to comply with the limits for a Class B digital device, pursuant to part 15 of the FCC Rules. These limits are designed to provide reasonable protection against harmful interference in a residential installation. This equipment generates, uses and can radiate radio frequency energy and, if not installed and used in accordance with the instructions, may cause harmful interference to radio communications. However, the contract of the state of the state of the state of the state of the state of the state of the state of the state of the state of the state of the state of the state of the there is no guarantee that interference will not occur in a particular installation. If this equipment does cause harmful interference to radio or televisions reception, which can be determined by turning the equipment off and on, the user is encouraged to try to correct the interference by one or more of the

¡Cada aparato es distinto! En las instrucciones de uso encontrará explicaciones sobre la utilización efec

segura del aparato. Lea las instrucciones detenidament Guarde las instrucciones de uso y transmítala

• Reorient or relocate the receiving antenna. • Increase the separation between the equipment

and receiver.

⑦ Win Lock = blocco/sblocco dei seguenti tasti e combinazioni di tasti: tasto Windows, tasto menu,<br>ALT + F4, ALT + Tab, ALT GR + Tab, CTRL + ALT +

• Connect the equipment into an outlet on a circuit different from that to which the receiver is

connected.

• Consult the dealer or an experienced radio/TV

technician for help.

⑮ Tasto FN + FINE = avvio/termine della modalità di impostazione per l'illuminazione di singoli tasti ⑯ Tasto FN per la sottofunzione dei tasti F ⑰ Tasto FN + barra spaziatrice = modalità di illuminazione del colore degli effetti lu

Caution: Any changes or modifications not expressly approved by the party responsible for compliance could void the user's authority to operate the

equipment.

① Changer l'effet lumineux

3 Richiamo di funzioni aggiuntive simboli per le funzioni aggiuntive si trovano sui tast

ALT GR + Tab, CTRL + ALT + DEL

Titre précédent ⑨ Lecteur / pause ⑩ Titre suivant ⑪ Volume plus bas ⑫ Activer / désactiver le son ⑬ Volume plus fort Calculatrice

# $\frac{1}{2}$  $\frac{1}{\left| 4 \right| \left| 5 \right| \left| 6 \right|}$

Per attivare o disattivare la retroilluminazione, premere il tasto FN e il tasto F4  $\binom{F4}{+}$ . • Per attivare il tasto FN in modo permanent

4 Modifica degli effetti luminosi 4.1 Modifica del colore degli effetti luminosi 1 Premere ripetutamente il tasto FN e il tasto<br>F3 ( $\frac{F3}{3}$ ) finché non appare un effetto luminoso

Temperatura d almacenamiento

Designation Value

Ogni apparecchio è diverso! Il presente manuale d'uso contiene istruzioni per un uso efficiente e affidabile. • Leggere il manuale d'uso con attenzione. .<br>ervare il manuale d'uso e consegnarlo ad

Supply voltage 5.0 V/DC ±5% SELV Current consumption Max. 500 mA Storage temperature -20 °C ... +60 °C Operating temperature 0 °C ... +50 °C

#### 4.2 Impostazione dei colori per l'illuminazione di singoli tasti Passare alla modalità di illuminazione di singol

FR MODE D'EMPLOI

 $W$ in Lock = verrouiller / déverrouiller les touches et combinaisons de touches suivantes : Touche ws, Touche Menu, ALT + F4, ALT + Tab,

Avant de commencer ...

- endo ripetutamente il tasto FN e il tasto F3  $\binom{F3}{N}$  finché la retroilluminazione non si illumina di bianco e i tasti WASD e cursore non si illuminano di rosso (impostazione predefinita).
- 2 Premere il tasto FN e il tasto FINE. 3 Premere il tasto per cui si desidera cambiare l'illuminazione finché non si illumina del colore
- desiderato. • Cambiare eventualmente il colore di altri tasti. 4 Salvare le impostazioni premendo il tasto FN e il

répétitifs"

#### Spegnere il PC/notebook o estrarre la spina della tastiera.

Le syndrome LMR apparaît suite à de petits mouvements se répétant en perm<br>ents se répétant en perm • Organisez votre poste de travail de manière

#### NOTA! Detergenti e liquidi aggressivi posso danneggiare la tastiera

ergonomique.

• Sélectionnez une inclinaison agréable du clavier en tournant le profil en aluminium derrière les

touches F.

• Faites plusieurs petites pauses, le cas échéant mpagnées d'exercices d'étiremer • Modifiez souvent votre attitude corporelle.

2 Raccorder le clavier

• Raccordez le clavier via la connexion USB du PC /

portable.

Le clavier est prêt à fonctionner sans installation

de logiciel.

3 Accès aux fonctions supplémentaires

Les symboles pour les fonctions supplémentaires se

trouvent sur les touches F3 à F12.

• Pour y accéder, appuyez sur la touche FN et la

touche correspondante.

Exemple :

Pour activer ou désactiver le rétroéclairage, actionnez la touche FN et la touche F4 ( $\frac{FA}{4}$ ). • Pour activer la touche FN de facon perm appuyez simultanément sur la touche CTRL et la

touche FN.

d'espacement.

Les touchent s'allument en différentes couleurs. 3 Appuyez sur la touche de la couleur désirée. Tous les effets monochromes s'allument désormais dans cette couleur. 4.2 Régler les couleurs pour l'éclairage d'une seule touche

- schakelen, drukt u op de FN-toets en de F4 toets  $\binom{1.4}{2.2}$ .
- Om de FN-toets permanent te activeren, drukt u .<br>tegelijkertijd de CTRL-toets en de FN-toets i

1 Passez en mode d'éclairage d'une seule touche en appuyant sur la touche FN et la touche F3  $\binom{F3}{v}$ sieurs fois jusqu'à ce que le rétroéclair s'allume en blanc et que les touches WASD et le curseur s'allument en rouge (réglage par défaut). 2 Pour ce faire, appuyez simultanément sur la

### NL GEBRUIKS-HANDLEIDING

4.1 Kleur van de lichteffecten veranderen Druk herhaaldelijk op de FN- en de F3-toets ( $\frac{F3}{4}$ )

touche FN et la touche FIN. 3 Appuyez sur la touche dont vous souhaitez modifier l'éclairage jusqu'à ce qu'elle s'allume dans la couleur souhaitée. • Changez la couleur d'autres touches si

- totdat een eenkleurig lichteffect verschijn 2 Druk op de FN-toets en de spatiebalk.
- De toetsen branden in verschillende kleuren. 3 Druk op de toets met de gewenste kleur.
- Alle eenkleurige effecten branden nu in deze kleur.

nécessaire.

4 Enregistrez les réglages en appuyant sur les

• Maintenez simultanément la touche FN et la touche PAUSE enfoncées pendant 5 secondes. Les paramètres d'usine sont rétablis, comme à la

- Schakel over naar de verlichtingsmodus voo individuele toetsen door herhaaldelijk op de FNen de F3-toets  $\left(\frac{F_3}{F_4}\right)$  te drukken totdat de achtergrondverlichting wit brandt en de WASD- en cursortoetsen rood branden (fabrieksinstelling).
- 2 Druk op de FN-toets en de END-toets. Druk op de toets waarvan u de verlichting wil
- wijzigen totdat deze in de gewenste kleur brandt. • Verander eventueel de kleur van verdere toetsen.
- 4 Sla de instellingen op door op de FN- en ENDtoets te drukken.

livraison.

6 Nettoyage du clavier

1 Éteignez le PC / portable ou débranchez le

connecteur du clavier.

REMARQUE ! Les détergents et liquides agressifs

peuvent endommager le clavier

• Pour le nettoyage, n'utilisez pas de solvants tels que l'essence ou l'alcool ni aucun produit ou

éponge abrasif.

• Empêchez tout liquide de pénétrer dans le clavier. • Ne retirez pas les cabochons du clavier. 2 Nettoyez le clavier avec un chiffon légèrement humide et un produit de nettoyage doux (p. ex.

détergent vaisselle).

3 Séchez le clavier avec un chiffon doux non

peluchant.

7 Si le clavier ne fonctionne pas • Utilisez une autre connexion USB du PC /

portable.

• Afin de s'assurer de l'absence de défaut du clavier, testez celui-ci si possible sur un autre

PC / portable.

• Dans le BIOS du PC, réglez l'option "USB Keyboard Support" ou "USB Legacy Mode" sur

"enabled". 8 Éliminer l'appareil

 $\mathbb{Z}$ 

• Mettez l'appareil au rebut conformément à

la législation en vigueur.

9 Caractéristiques techniques

① Cambio de efecto luminoso

② Iluminación de fondo encendida/apagada (Si vuelve a encender la iluminación, las teclas se iluminan con el brillo ajustado por última vez.)

 Iluminación de fondo más oscura Iluminación de fondo más clara Efecto luminoso más lento Efecto luminoso más rápido

ES MANUAL DE

Chaque appareil est différent !  $\sum_{n=1}^{\infty}$  Le mode d'emploi contient des consignes pour une utilisation efficace et fiable. • Lisez attentivement le mode d'emploi. • Conservez le mode d'emploi et transmettez-le

aux autres utilisateurs.

Température de fonctionnement

0 °C ... +50 °C

INSTRUCCIONES

⑦ Win Lock = Bloqueo/desbloqueo de las siguientes teclas y combinaciones de teclas: Tecla Windows, tecla menú, ALT + F4, ALT + Tab, ALT GR + Tab,

Tryck på FN-knappen och knappen F3 ( $\frac{F3}{4}$ ) flera gånger tills en enfärgad ljuseffekt syn 2 Tryck på FN-knappen och mellanslag. apparna lyser i olika färger 3 Tryck på knappen med önskad färg. Alla enfärgade effekter lyser nu i denna färg. 4.2 Ställa in färger för belysning av enskilda knappar

CTRL + ALT + DEL ⑧ Título anterio nicio/Pausa ⑩ Título siguiente ⑪ Bajar volumen

 $\frac{1}{\sqrt{2}}$ 

ම Subir volumen 14) Calculadora

Activar/desactivar el sonido

 $F<sup>4</sup>(2)$ 

⑮ Tecla FN + END = Modo de ajuste para inicio/fin de la iluminación de una sola tecla ⑯ Tecla FN para subfunción de las teclas F ⑰ Tecla FN + barra espaciadora = Modo de ajuste de color de los efectos luminosos de un solo color

Antes de empezar ...

para el manejo de ordenad

El CHERRY G80-3000N RGB es un teclado diseñado

En la dirección www.cherry.de podrá, entre otros, encontrar y descargar información sobre los

productos.

1 Para su seguridad

"Repetitive Strain Injury" = "Síndrome del túnel

carpiano"

repetidos co

El RSI se origina por movimientos pequeños,

• Organice su puesto de trabajo de forma

ergonómica.

• Para trabajar con comodidad, seleccione una inclinación del teclado girando el perfil de aluminio situado detrás de las teclas F. • Haga varias pausas cortas, cuando sea necesario

con ejercicios de estiramiento. • Cambie con frecuencia la postura corporal.

2 Conecte el teclado

instalación de softwar

• Conecte el teclado al conector USB del PC/

Notebook.

El teclado está dispuesto para el uso sin

 $\blacksquare$  (11) ⑫

3 Acceso a funciones adicionales Los símbolos de las funciones adicionales se encuentran en las teclas F3 a F12.

• Para acceder a estas funciones, pulse la tecla FN

y la tecla correspondiente.

Ejemplo:

Para encender o apagar la iluminación de fondo,

luminosos

iluminan en ese color.

4.2 Ajuste de colores para la iluminación de

una sola tecla

1 Para cambiar al modo de iluminación de una sola tecla, pulse las teclas FN y F3 (") repetidamente hasta que la iluminación de fondo se encienda en blanco y las teclas WASD y de cursor se enciendan en rojo (valor de fábrica). 2 Pulse las teclas FN y END.

3 Pulse la tecla cuya iluminación de fondo desea cambiar hasta que se ilumine en el color deseado. • Si es necesario, cambie el color de otras teclas. 4 Para guardar los ajustes pulse las teclas FN y

END.

5 Restablecimiento de la configuración del teclado al estado de entrega • Mantenga las teclas FN y PAUSE pulsadas

durante 5 segundos.

Se restablece el teclado al estado de entrega.

6 Limpieza del teclado

1 Apague el PC/Notebook o bien desenchufe la clavija del teclado. ¡NOTA! Los detergentes y líquidos agresivos pueden

dañar el teclado

• Para su limpieza, no utilice disolventes como gasolina o alcohol, ni medios abrasivos o esponjas

abrasivas.

• Evite que entre líquido en el teclado. • No retire las caperuzas de las teclas del teclado. 2 Limpie el teclado con un paño ligeramente humedecido y un poco de producto de limpieza suave (p. ej. lavavajillas). 3 Seque el teclado con un paño suave sin pelusa.

a otros usuarios.

7 Si el teclado no funciona • Utilice otro conector USB en el PC/Notebook. • Para asegurarse de que el teclado no tiene ningún defecto, pruébelo cuando sea posible en otro

 $FN$  (16)

 $\frac{1}{\frac{2}{x}}$ 

• Marque la opción "USB Keyboard Support" (Soporte del teclado USB) o "USB Legacy Mode" (USB en modo legado) en el BIOS del PC como

**EXECUTE**<br>|| [ENTE]| [ENDE]| [BILDY<sup>]</sup>|

**CHERRY** 

 $\sqrt{2}$ 

"enabled" (activada). 8 Gestión del dispositivo

> • Deseche el dispositivo conforme a las disposiciones legales.

9 Datos técnicos

① Cambia l'effetto luminoso ② Retroilluminazione on/off (Se si riattiva l'illuminazione, i tasti si accendono con l'ultima

luminosità impostata.) Retroilluminazione più scura Retroilluminazione più chiara Effetto luminoso più lento Effetto luminoso più veloce

CANC ⑧ Titolo precedente ⑨ Start/Pausa ⑩ Titolo successivo ⑪ Diminuzione volume ⑫ Attivazione/disattivazione dell'audio

⑬ Aumento volume ⑭ Calcolatrice

monocromatici Prima di cominciare ...

CHERRY G80-3000N RGB è una tastiera per il

comando di computer.

Per informazioni su ulteriori prodotti, download e molto altro ancora, visitate la pagina web

www.cherry.de.

1 Per la vostra sicurezza

RSI è l'acronimo di "Repetitive Strain Injury", ovvero

sindrome da tensione ripetuta

• Allestire la postazione di lavoro in modo

ergonomico.

• Inclinare la tastiera ruotando il profilo di alluminio

dietro i tasti F.

• Fare piccole pause, eventualmente praticando

esercizi di allungamento. • Cambiare spesso posizione. 2 Connettere la tastiera • Collegare la tastiera alla presa USB del PC/

notebook.

La tastiera è pronta per l'uso senza dover

installare il software.

da F3 a F12.

• Per richiamarle, premere il tasto FN e il tasto

corrispondente. Esempio:

premere contemporaneamente il tasto CTRL e il

La sindrome RSI è causata da piccoli e continu

tasto FN.

menti ripetuti

2 Premere il tasto FN e la barra spaziatrice. I tasti si illuminano in diversi colori. 3 Premere il tasto con il colore desiderato. Ora tutti gli effetti monocromatici si illuminano di

romatico.

questo colore.

Denominación Valor

Suministro de tensión 5,0 V/CC ±5 % SELV Consumo de corriente Máx. 500 mA

Temperatura de funcionamiento 0 °C ... +50 °C

 $PCMo<sub>td</sub>$ 

 $\mathbb{Z}$ 

IT ISTRUZIONE D'USO

 $-20 °C ... +60 °C$ 

END (15)

 $\frac{1}{\|1\|_2\|2}$ 

 $\frac{1}{\sqrt{2}}$ 

altri utenti.

#### tasto FINE. 5 Ripristino delle impostazioni di

fabbrica della tastiera • Tenere premuto il tasto FN e il tasto PAUSA per 5 secondi.

### Le impostazioni di fabbrica sono ripristinate.

## 6 Pulizia della tastiera

- Per la pulizia non utilizzare solventi come benzina o alcol né sostanze o spugne abrasive.
- Evitare l'ingresso di liquidi nella tastiera. • Non rimuovere le coperture dei tasti della
- tastiera. 2 Pulire la tastiera con un panno leggermente
- inumidito e una piccola quantità di detergente delicato (ad es. detergente per piatti). 3 Asciugare la tastiera con un panno morbido che non lasci pelucchi.

### 7 Se la tastiera non funziona

- Utilizzare un'altra presa USB del PC/notebook. • Per garantire che la tastiera non presenti difetti, controllarne il funzionamento su un altro PC/ notebook.
- Nel BIOS del PC, attivare l'opzione "USB Keyboard Support" o "USB Legacy Mode" selezionando "enabled".

### 8 Smaltimento dell'apparecchio

• Smaltire l'apparecchio in conformità alle  $\widehat{\mathbb{X}}$ disposizioni di legge.

### 9 Dati tecnici

### ① Lichteffect wisselen

- ② Achtergrondverlichting aan/uit (Wanneer u de verlichting opnieuw inschakelt, branden de toetsen met de laatste ingestelde helderheid.) ③ Achtergrondverlichting donkerder ④ Achtergrondverlichting helderder <del>うへいい。</del><br>⑤ Lichteffect langzamer
- ⑥ Lichteffect sneller
- ⑦ Win Lock = blokkeren/deblokkeren van de volgende toetsen en toetsencom withous included and the Tab.<br>Mitolets, ALT + F4, ALT + Tab,
- ALT GR + Tab, CTRL + ALT + DEL ⑧ Vorige titel
- ⑨ Start/Pauze
- ⑩ Volgende titel ⑪ Geluid zachter
- ⑫ Geluid in-/uitschakelen
- ⑬ Geluid harder
- ⑭ Rekenmachine
- ⑮ FN-toets+ END = instelmodus voor de verlichting van individuele toetsen starten/beëi
- ⑯ FN-toets voor subfunctie van de F-toetsen
- ⑰ FN-toets + spatiebalk = instelmodus voor de kleur van de eenkleurige lichteffecten

### Voordat u begint ...

Informatie over verdere producten, downloads, etc, vindt u op www.cherry.de.

### 1 Voor uw veiligheid

#### RSI staat voor "Repetitive Strain Injury" = "Pijnklachten door herhaaldelijke overbelasting" RSI ontstaat door kleine, zich voortdurend herhalende bewegingen.

- Richt uw werkplek ergonomisch in.
- Kies een comfortabele hoek van voor het toetsenbord door het aluminiumprofiel achter de
- F-toetsen te draaien. • Las meerdere kleine pauzes in en doe eventueel een aantal rekoefen
- Wijzig uw lichaamshouding zeer regelmatig.

### 2 Toetsenbord op de pc aansluiten

• Sluit het toetsenbord op USB-aansluiting van de pc/notebook aan. .<br>Het toetsenbord is zonder software-installatie klaar voor gebruik.

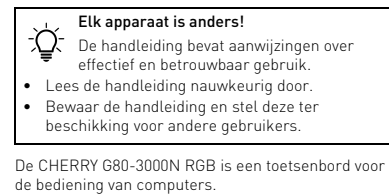

### 3 Extra functies oproepen

- De symbolen voor de extra functies bevinden zich op de toetsen F3 tot F12.
- Druk op de FN-toets en de bijbehorende toets om op te roepen.

#### Voorbeeld: Om de achtergrondverlichting in of uit te

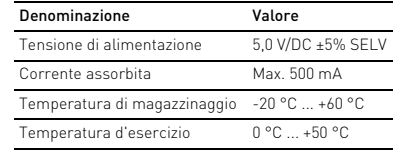

### 4 Lichteffecten veranderen

#### 4.2 Kleuren instellen voor verlichting van individuele toetsen

### 5 Toetsenbord terugzetten in de

- fabrieksinstelling. • Houd de FN-toets en de PAUSE-toets 5 seconden ingedrukt.
- De fabrieksinstelling is hersteld.
- 6 Het toetsenbord schoonmaken 1 Schakel de pc/notebook uit of trek de stekker van
- het toetsenbord eruit. LET OP! Agressieve reinigingsmiddelen en
- varingen soorte vermangen aanderen en<br>eistoffen kunnen het toetsenbord beschadigen • Gebruik voor het schoonmaken geen middelen zoals benzine of alcohol en geen
- schuurmiddelen of schuursponsjes.
- Voorkom dat er vocht in het toetsenbord terechtkomt.
- Verwijder de toetskappen van het toetsenbord niet.
- 2 Reinig het toetsenbord met een licht vochtige doek en een kleine hoeveelheid mild
- schoonmaakmiddel (zoals afwasmiddel). 3 Droog het toetsenbord af met een pluisvrije, zachte doek.

#### 7 Indien het toetsenbord niet functioneert

- Gebruik een andere USB-poort op de pc/notebook. • Als u er zeker van wilt zijn dat u geen defect
- toetsenbord hebt, test u het toetsenbord zo mogelijk op een andere pc of een ander
- notebook. • Stel in de BIOS van de pc de optie "USB Keyboard Support" of "USB Legacy Mode" in op "enabled".

### 8 Apparaat afvoeren

• Voer het apparaat af volgens de wettelijke  $\mathbb{Z}$ bepalingen.

### 9 Technische gegevens

### ① Byt ljuseffekt

- ② Bakgrundsbelysning på/av (När du slår på belysningen igen, lyser knapparna senast inställda ljusstyrkan.)
- ③ Bakgrundsbelysning mörkare
- ④ Bakgrundsbelysning ljusare ⑤ Ljuseffekt långsammare
- ⑥ Ljuseffekt snabbare
- 
- ⑦ Win Lock = Spärra/Lås upp följande knappar och knappkombinationer: Wind menyknapp, ALT + F4, ALT + Tab, ALT GR + Tab, CTRL + ALT + DEL ⑧ Föregående titel
- ⑨ Start/paus
- Nästa tite
- ⑪ Lägre volym ⑫ Volym på/av
- ⑬ Högre volym
- 14) Kalkylator
- ⑮ FN-knapp + END = Starta/avsluta inställningsläge för belysningen av enskilda knappar ⑯ FN-knapp för F-knapparnas underfunktion
- ⑰ FN-knapp + mellanslag = Inställningsläge för färgen på enfärgade ljuseffekter

### Innan du börjar ...

CHERRY G80-3000N RGB är ett tangentbord som ska

användas tillsammans med datorer. Besök www.cherry.de för information om övriga produkter, nedladdningar och mycke 1 För din säkerhets skull "Repetitive Strain Injury" = "belastningsskador

SI uppstår p.g.a. upprepade rörelser

p.g.a. repetitiva arbeten"

• Anpassa din arbetsplats så att den är ergonomisk. • Välj en bekväm lutning på tangentbordet genom att vrida på aluminiumprofilen bakom F-

• Anslut tangentbordet till datorns/notebookens

knapparna. • Ta flera små pauser och gör utsträckningsövningar. • Ändra din kroppsposition ofta. 2 Ansluta tangentbordet

USB-anslutning.

Du behöver inte installera något program för att

börja använda tangentbordet.

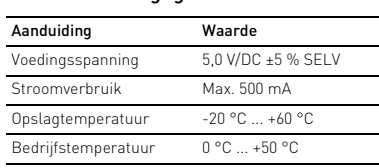

### SV BRUKSANVISNING

Alla enheter är olika! ⇘ I bruksanvisningen finns det information om hur man använder enheten på ett effektivt och tillförlitligt sätt.

• Läs noga igenom bruksanvisningen. • Spara bruksanvisningen och överlämna den till

andra användare.

3 Öppna extrafunktioner

F3 till F12.

• Tryck på FN-knappen och knappen med

Exempel:

ör extrafunktionerna står på knapparna

spen semmer.<br>In för att öppna funktione

För att slå på eller av bakgrundbelysningen, tryck på FN-knappen och knappen F4 ( $\frac{F4}{100}$ ). • För att varaktigt aktivera FN-knappen, tryck samtidigt på CTRL-knappen och FN-knappen.

4 Ändra ljuseffekter 4.1 Ändra färgen på ljuseffekter

1 Växla till läget för belysning av enskilda knappar genom att trycka flera gånger på FN-knappen och knappen F3 ( $\frac{F3}{*}$ ) tills bakgrundsbelysningen lyser vitt och WASD- och pilknapparna lyser rött

(fabriksinställning).

2 Tryck på FN-knappen och END-knappen. 3 Tryck på den knapp vars belysning du vill ändra lls den lyser med önskad färg. • Ändra vid behov färgen på fler knappar. 4 Spara inställningarna genom att trycka på FN-.<br>nappen och END-knappen. 5 Återställa tangentbordet till leveranstillståndet

• Håll FN-knappen och PAUSE-knappen intryckta i

5 sekunder.

Leveranstillståndet har återställts. 6 Rengöring av tangentbordet 1 Stäng av datorn/den bärbara datorn eller dra ur

OBS! Tangentbordet kan skadas av aggressiva rengöringsmedel eller vätskor

• Använd inga lösningsmedel som bensin eller alkohol eller skurmedel/skursvampar för

rengöringen.

• Se till att inga vätskor kommer in i tangentbordet. • Ta inte bort tangentbordets knappskydd. 2 Rengör tangentbordet med en lätt fuktad trasa och ett milt rengöringsmedel (t.ex. diskmedel). 3 Torka av tangentbordet med en mjuk trasa som

ntakten till tangentb

inte luddar av sig.

7 Om tangentbordet inte fungerar • Använd en annan USB-anslutning för datorn/

notebooken.

• För att kontrollera att tangentbordet fungerar som det ska kan du, om du har möjlighet till det, prova att det fungerar tillsammans med en annan

dator/notebook.

• I datorns BIOS ställer du in alternativet "USB Keyboard Support" eller "USB Legacy Mode" på

"enabled".

 $\overline{\mathbb{X}}$ 

8 Avfallshantera enhet

• Avfallshantera enheten enligt gällande

föreskrifter.

9 Tekniska data

CONTACT Cherry GmbH Cherrystraße 91275 Auerbach/OPf. Germany

Internet: www.cherry.de

For USA: Cherry Americas, LLC 5732 95th Avenue Suite 850 Kenosha, WI 53144 USA

 $f$ 

 $\blacktriangleright$ 

 $\circledast$ 

 $\blacktriangleright$ 

 $\odot$ 

<u>in</u>

Tel.: +1 262 942 6508 Email: sales@cherryamericas.com Internet: www.cherryamericas.com

Beteckning Värde

Matningsspänning 5,0 V/DC ±5 % SELV Strömbehov Max. 500 mA Lagringstemperatur -20 °C ... +60 °C Driftstemperatur 0 °C ... +50 °C

Leave us a comment #cherrykeyboards

facebook.com/ORG.CHERRY

twitter.com/org\_cherry

blog.cherry.de

youtube.com/channel/ UChsaJqZnGDZ\_Nq1v9-261NQ

nstagram.com/cherry\_origina

linkedin.com/company/cherry-

**CHERRY S** 

1g.com/companies/cherrygmbl

64410118-00, DE, EN, FR, ES, IT, NL, SV, NO, DK, FI, PL, CS, SK, RU, AR, © Apr 2021 (G80-3838Lxxxx-2)

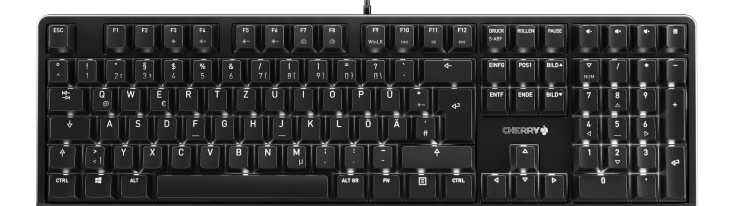

# CHERRY G80-3000N RGB

### Corded Keyboard

① ③ ⑤

 $\frac{1}{2} \left( \frac{1}{2} + \frac{1}{2} \right) \left( \frac{1}{2} + \frac{1}{2} \right) \left( \frac{1}{2} + \frac{1}{2} \right) \left( \frac{1}{2} + \frac{1}{2} \right) \left( \frac{1}{2} + \frac{1}{2} \right) \left( \frac{1}{2} + \frac{1}{2} \right) \left( \frac{1}{2} + \frac{1}{2} \right) \left( \frac{1}{2} + \frac{1}{2} \right) \left( \frac{1}{2} + \frac{1}{2} \right) \left( \frac{1}{2} + \frac{1}{2} \right) \left($ 

 $\frac{1}{\sqrt{2}}\left(\frac{1}{\sqrt{2}}\right)^{\frac{1}{2}}\left(\frac{1}{\sqrt{2}}\right)^{\frac{1}{2}}\left(\frac{1}{\sqrt{2}}\right)^{\frac{1}{2}}\left(\frac{1}{\sqrt{2}}\right)^{\frac{1}{2}}\left(\frac{1}{\sqrt{2}}\right)^{\frac{1}{2}}\left(\frac{1}{\sqrt{2}}\right)^{\frac{1}{2}}\left(\frac{1}{\sqrt{2}}\right)^{\frac{1}{2}}\left(\frac{1}{\sqrt{2}}\right)^{\frac{1}{2}}\left(\frac{1}{\sqrt{2}}\right)^{\frac{1}{2}}\left(\frac{1}{\sqrt{2}}$ 

④ ⑨ ⑥

 $(7)$   $\sqrt{8}$ 

 $2 \overline{0}$ 

⑭

2

- ② Bakgrunnsbelysning på/av (Når du slår belysningen på igjen, lyser tastene med sist innstilte lysstyrke.)
- ③ Bakgrunnsbelysning mørkere
- ④ Bakgrunnsbelysning lysere ⑤ Lyseffekt langsommere
- ⑥ Lyseffekt raskere
- ⑦ Win Lock = Sperre/åpne følgende taster og tastekombinasjoner: Windowstast, menytast, ALT + F4, ALT + Tab, ALT GR + Tab, CTRL + ALT + DEL
- ⑧ Forrige tittel
- ⑨ Start/pause
- ⑩ Neste tittel ⑪ Lavere lyd
- ⑫ Lyd på/av
- ⑬ Høyere lyd ) Kalkulato
- ⑮ FN-tast + END = Starte/avslutte
- $lings$ modus for enkelttasi $\overline{\phantom{a}}$ ⑯ FN-tast for underfunksjoner til F-tastene
- ⑰ FN-tast + mellomromstasten = Innstillingsmodus for fargen på de monokrome lyseffektene

#### ① Endre lyseffekt

#### Før du starter ...

- Symbolene for tilleggsfunksjonene er plassert på tastene F3 til F12.
- For å få tilgang til den, trykk FN-tasten og den tilhørende taste

av datamaskiner. Informasjon om andre produkter, filer til nedlasting og mye annet finner du på www.cherry.de.

- på FN-tasten og F4-tasten  $\binom{F4}{48}$ . • For å aktivere FN-tasten permanent, trykk CTRL-
- tasten og FN-tasten samtidig. 4 Endre lyseffekter

#### 1 For din sikkerhet

- "Repetitive Strain Injury" = "Skade på grunn av gjentatte belastninger
- RSI oppstår på grunn av små, stadig gjentatte bevegelser.
- Innrett arbeidsplassen din ergonomisk. • Velg en behagelig helling for tastaturet ved å vri
- aluminiumsprofilen bak F-tastene. • Ta flere små pauser, evt. med uttøyninger. • Endre kroppsholdning ofte.

### 2 Koble til tastaturet

- Koble tastaturet til USB-kontakten på PC-en/
- laptopen. Tastaturet er klart til bruk uten installasjon av programvare.

### 3 Åpne tilleggsfunksjoner

Eksempel: For å slå bakgrunnsbelysningen på eller av, trykk

#### 4.1 Endre fargen på lyseffektene

- 1 Trykk FN-tasten og F3-tasten  $\binom{F3}{*}$  gjentatte
- ganger til en monokrom lyseffekt vises. 2 Trykk på FN-tasten og mell
- Tastene lyser i forskjellige farge
- 3 Trykk på tasten med fargen du ønsker. Alle monokrome effekter lyser nå i denne farger.

 Skift af lyseffekt Baggrundsbelysning til/fra (Hvis du tænder belysningen igen, lyser tasterne med den sidst indstillede lysstyrke.) Baggrundsbelysning mørkere Baggrundsbelysning lysere Lyseffekt langsommere Lyseffekt hurtigere

### 4.2 Stille inn farger for enkelttastbelysning

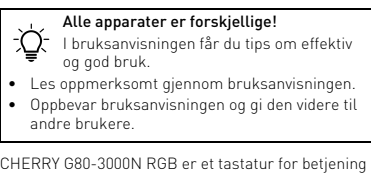

- 1 Bytt til modus for enkelttastbelysning ved å trykke FN-tasten og F3-tasten ( $\frac{F3}{4}$ ) gjentatte ganger til<br>bakgrunnsbelysningen lyser hvitt og WASD og bakgrunnsbelysningen lyser hvitt og WASD og piltastene lyser rødt (fabrikkinnstilling).
- 2 Trykk på FN-tasten og END-tasten. 3 Trykk på tasten hvis belysning du vil endre, til den
- lyser i fargen du ønsker. • Endre fargen på andre taster om nødvendig. 4 Lagre innstillingene ved å trykke FN-tasten og END-tasten.
- 5 Tilbakestill tastaturet til leveringstilstand

### • Hold FN-tasten og PAUSE-tasten nede i

#### 5 sekunder. Leveringstilstanden er gjenopprettet.

#### 6 Rengjøring av tastaturet 1 Slå av stasjonær/bærbar PC eller ta ut pluggen til

- tastaturet. MERK! Aggressive rengjøringsmidler og væsker kan
- skade tastaturet Ikke bruk løsemidler som bensin eller alkohol til
- rengjøringen, og heller ikke skurende midler eller skuresvamper.
- Forhindre at det kommer væske inn i tastaturet. • Ikke fjern tastetoppene fra tastaturet.
- 2 Rengjør tastaturet med en lett fuktet klut og litt
- mildt rengjøringsmiddel (f.eks. oppvaskmiddel). 3 Tørk tastaturet med en myk, lofri klut.
- 1 Tryk på FN-tasten og tasten F3 ( $\frac{F3}{*}$ ) flere gange, ndtil der vises en ensfarvet lyseff 2 Tryk på FN-tasten og mellemrumstas
- Tasterne lyser i forskellige farver.
- 3 Tryk på tasten med den ønskede farve. Alle ensfarvede effekter lyser nu i denne farve.

### 7 Hvis tastaturet ikke fungerer

- Bruk en annen USB-kontakt på PC-en/laptopen. • For å sikre at det ikke foreligger en defekt på
- taturet, bør du on PC/laptop. • I BIOS i PC-en må alternativet "USB Keyboard
- Support" eller "USB Legacy Mode" stå på "enabled".

aturets stik ud. BEMÆRK! Aggressive rengøringsmidler og væsker

Sørg for at forhindre, at der trænger væske ind

### 8 Kassere enhet

• Kasser enheten i samsvar med lovbestemmelsene.

#### 9 Tekniske spesifikasjoner

### NO BRUKSANVISNING

• Bortskaf enheden i overensster med lovforskrifterne.

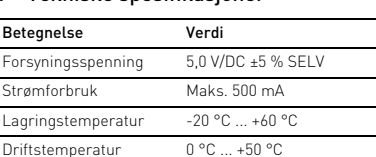

Forsyningsspænding 5,0 V/DC ±5 % SELV Strømforbrug Maks. 500 mA Opbevaringstemperatur -20 °C ... +60 °C Driftstemperatur 0 °C ... +50 °C

 $\overline{2}$ ) Taustavalaistus päälle/pois (Kun kytket valaistuksen takaisin päälle, näppäimet loistavat viimeksi valittua kirkkautta vastaavasti.)

⑧ Edellinen kappale ⑨ Käynnistys/tauko ⑩ Seuraava kappale Pienennä äänenvoi ⑫ Ääni päälle/pois ⑬ Suurenna äänenvoimakkuutta Lisäämällä kone

- ⑦ Win Lock = spærring/frigivelse af følgende taster ı tastkombinationer: Windowstast, menutast ALT + F4, ALT + Tab, ALT GR + Tab, CTRL + ALT + DEL
- ⑧ Forrige titel ⑨ Start/pause ⑩ Næste titel ⑪ Lyd svagere ⑫ Lyd til/fra ම<br>ශ්රී Lyd kraftigere
- ⑭ Regnemaskine ⑮ FN-tast + END = start/afslutning af
- $\epsilon$ ndstillingsmodus for enkelttastbelysning ⑯ FN-tast for F-tasternes underfunktion
- $\tilde{\mathfrak{M}}$  FN-tast + mellemrumstast = indstillingsmodu: for de ensfarvede lyseffekters farve

#### Før du begynder ...

CHERRY G80-3000N RGB er et tastatur til betjening

af computere. Besøg www.cherry.de for informationer om andre produkter, downloads og meget mere.

#### 1 For din sikkerhed

taavaa näppäintä. Esimerkki:

#### "Repetitive Strain Injury" = "kvæstelse på grund af gentaget belastning"

RSI opstår på grund af små bevægelser, der gentages hele tiden.

> Taustavalaistuksen päälle tai pois kytkemist varten paina FN-näppäintä ja näppäintä F4 ( $\frac{\mathsf{F4}}{36}$ ). • FN-näppäimen kytkemiseksi jatkuvaan toimintaan paina samanaikaisesti CTRL-näppäintä ja FN-

- Indret din arbejdsplads ergonomisk. • Vælg en behagelig vinkel for tastaturet ved at
- dreje aluminiumprofilen bagved F-tasterne.
- Hold flere små pauser, evt. med strækøvelser. • Sørg for at ændre din kropsholdning tit.
- 2 Tilslutning af tastatur
- Tilslut tastaturet til USB-tilslutningen på pc'en/

1 Siirry yksittäisnäppäinten valaistustilaan painamalla FN-näppäintä ja näppäintä F3  $\binom{F3}{x}$  niin monta kertaa, että taustavalaistus loistaa valkoisena ja WASD- ja kursorinäppäimet loistavat

notebooken. Tastaturet er driftsklart uden softwareinstallation.

#### 3 Åbning af ekstrafunktioner Symbolerne for ekstrafunktionerne befinder sig på

tasterne F3 til F12. • Tryk på FN-tasten og den tilsvarende tast for at

#### åbne.

Kytke tietokone/kannettava tietokone pois päältä tai vedä näppäimistön pistoke irti. OHJE! Voimakkaat puhdistusaineet ja nesteet voivat

Eksempel: Tryk på FN-tasten og tasten F4 for at tænde eller slukke baggrundsbelysningen ( ${}^{FA}_{**}$ ). • Tryk samtidigt på CTRL-tasten og FN-tasten for at

aktivere FN-tasten permanent. 4 Ændring af lyseffekter

#### 4.1 Ændring af lyseffekternes farve

luotettavaa käyttöä varten. Lue käyttöohje huolellisesti läp

#### 4.2 Indstilling af farver for enkelttastbelysning

- 1 Skift til modusen for enkelttastbelysning ved at trykke flere gange på FN-tasten og tasten F3 (",", ), indtil baggrundsbelysningen lyser hvidt, og WASDog cursor-tasterne lyser rødt (fabriksindstilling).
- Tryk på FN-tasten og END-taster 3 Tryk på tasten, hvis belysning du vil ændre, indtil
- en lyser i den ønskede farve.<br>en lyser i den ønskede farve. • Ændr evt. farven på andre taster.
- 4 Gem indstillingerne ved at trykke på FN-tasten og END-tasten. 5 Nulstilling af tastaturet til

⑮ Klawisz FN + END = tryb ustawiania w celu włączania/wyłączania podświetlenia poj

⑯ Klawisz FN do funkcji dodatkowych klawiszy F ⑰ Klawisz FN + klawisz spacji = tryb ustawiania dla koloru jednokolorowych efektów świetlnych

#### leveringstilstanden

• Hold FN-tasten og PAUSE-tasten trykket ind i 5 sekunder. Leveringstilstanden er gendannet.

#### 6 Rengøring af tastaturet

#### 1 Sluk pc'en/den bærbare computer, eller træk

• Podłączyć klawiaturę do złącza USB komputera stacionarnego lub notebooka.

kan beskadige tastaturet • Anvend ikke opløsningsmidler som f.eks. benzin eller alkohol og skuremidler og skuresvampe ved

rengøringen.

Aby włączyć lub wyłączyć podświetlenie tła, nacisnąć klawisz FN oraz klawisz F4 ( $\frac{F4}{v}$ . • Aby na stałe włączyć klawisz FN, nacisnąć równocześnie klawisz CTRL oraz FN. 4 Zmienianie efektów świetlnych 4.1 Zmienianie koloru efektów świetlnych 1 Naciskać klawisz FN oraz klawisz F3 (F3 ) tyl razy, aż bedzie widoczny jed

tastaturet.

• Fjern ikke tastaturets tastkapper. 2 Rengør tastaturet med en let fugtig klud og lidt mildt rengøringsmiddel (f.eks.: opvasker 3 Tør tastaturet med en fnugfri, blød klud. 7 Hvis tastaturet ikke fungerer • Anvend en anden USB-tilslutning på pc'en/

notebooken.

• For at sikre, at der ikke foreligger en defekt på tastaturet, skal du så vidt muligt teste det på en

anden pc/notebook.

• Indstil optionen "USB Keyboard Support" eller "USB Legacy Mode" på "enabled" i pc'ens BIOS.

8 Bortskaffelse af enhed

9 Tekniske data

 $\boxtimes$ 

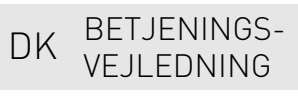

PL INSTRUKCJA OBSŁUGI

 $-20$  °C  $+60$  °C

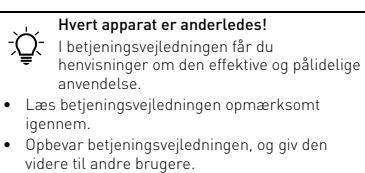

.<br>Instrukcie obsługi należy zachować i przekazać ją w razie potrzeby kolejnemu użytkownikowi.

Betegnelse Værdi

mogą uszkodzić klawiaturę Do czyszczenia nie należy używa

① Valoefektin vaihto

• Aby upewnić się, że nie występuje uszkodzenie klawiatury, w miarę możliwości należy ować ją z innym komputerem

③ Taustavalaistus tummempi .<br>D Taustavalaistus kirkkaam<sup>ni</sup> ( ⑤ Valoefekti hitaampi Valoefekti nopeampi ⑦ Win Lock = Seuraavien näppäinten ja näppäinyhdistelmien estäminen/salliminen:

> ② Zapnutí/vypnutí podsvícení (Jestliže znovu zapnete světlení, budou klávesy svítit s naposled

Windows-näppäin, valikkonäppäin, ALT + F4, ALT + Tab, ALT GR + Tab, CTRL + ALT + DEL

CTRL + ALT + DELETE ⑧ Předchozí skladba ⑨ Start/pauza ⑩ Následující skladba ⑪ Zvuk tišeji ⑫ Zvuk zap/vyp (B) Zvuk hlasitěji 14) Kalkulačka

⑮ Klávesa FN + END = Spuštění/ukončení režimu nastavení pro osvětlení jednotlivých kláves ⑯ Klávesa FN pro podfunkci kláves F ⑰ Klávesa FN + mezerník = Režim nastavení barvy i 1999 – III. III. III. III. III. III.<br>Inobarevných světelných efektů

⑮ FN-näppäin + END = Yksittäisnäppäinten valaistuksen säätötilan aloitus/lopetus ⑯ FN-näppäin F-näppäinten rinnakkaistoimintoja

varten

⑰ FN-näppäin + välilyöntinäppäin = Yksivärisen

valoefektin värin säätötila Ennen kuin aloitat ...

CHERRY G80-3000N RGB on tietokoneiden käyttämiseen tarkoitettu näppäimistö. Tietoja muista tuotteista, download-tarjonnasta ja paljon muuta löydät osoitteesta www.cherry.de. 1 Turvallisuutesi vuoksi "Repetitive Strain Injury" = "Toistuvasta rasituksesta johtuva vamma"

> Oznaczenie Wartość Napiecie zasilające 5.0 V/DC ±5% SELV Pobór pradu Maks. 500 m/

Temperatura przechowywania

 $\widehat{\mathbb{X}}$ 

RSI syntyy pienistä jatkuvasti toistuvista liikkeistä. • Kalusta työpisteesi ergonomisesti. • Aseta näppäimistö miellyttävään kaltevuuskulmaan kääntämällä F-näppäinten takana olevaa alumiiniprofiilia. • Pidä useita lyhyitä taukoja, tee mahd. venytysharjoituksia. • Muuta vartalosi asentoa usein. 2 Näppäimistön liittäminen • Yhdistä näppäimistö PC/Notebook-tietokoneen

USB-porttiin.

Näppäimistö on käyttövalmis eikä vaadi

ohjelmistoasennusta.

3 Lisätoimintojen hakeminen esiin imintojen symbolit ovat näppäimissä F3 – F12. • Paina niiden hakemiseksi FN-näppäintä ja

.<br>1 Přejděte do režimu osvětlení jednotlivých kláve opakovaným stisknutím kláves FN a F3 ( $F<sup>3</sup>$ ), až se podsvícení rozsvítí bíle a klávesy WASD a kurzorové klávesy červeně (tovární nastavení). 2 Stiskněte klávesu FN a klávesu END. 3 Stiskněte klávesu, jejíž osvětlení chcete změnit, okud se nerozsvítí v požadované barvě • Změňte popř. barvu dalších kláves. 4 Nastavení uložte stisknutím klávesy FN a klávesy

näppäintä.

4 Valoefektien muuttaminen 4.1 Valoefektien värin muuttaminen 1 Paina FN-näppäintä ja näppäintä F3 ( $\frac{F_3}{\infty}$ ) niin monta kertaa, että yksivärinen valoefekti tulee

näkyviin.

2 Paina FN-näppäintä ja välilyöntinäppäintä. Näppäimet loistavat eri väreissä. 3 Paina näppäintä, jossa on haluttu väri. Kaikki yksiväriset efektit käyttävät nyt tätä väriä. 4.2 Yksittäisnäppäinvalaistuksen värien

säätäminen

⑧ Predchádzajúca skladba Spustenie/prestávka .<br>Nasledujúca skladba ⑪ Zníženie hlasitosti ⑫ Zapnutie/vypnutie zvuku ⑬ Zvýšenie hlasitosti (14) Kalkulačka

Skôr než začnete

punaisena (tehdasasetus). 2 Paina FN-näppäintä ja END-näppäintä. 3 Paina näppäintä, jonka valaistusta haluat muuttaa, kunnes se loistaa halutussa värissä. • Muuta mahd. muidenkin näppäinten värejä. 4 Tallenna säädöt painamalla FN-näppäintä ja END-

näppäintä.

5 Näppäimistön palauttaminen

toimitustilaan

• Pidä FN-näppäin ja PAUSE-näppäin painettuina

5sekuntia.

Laite on palautettu taas toimitustilaan. 6 Näppäimistön puhdistus

- .<br>«Ледующих клавиш и сочетаний кла клавиша Windows, клавиша меню, ALT + F4, ALT + Tab, ALT GR + Tab, CTRL + ALT + DELETE
- ⑧ Предыдущий трек ⑨ Старт/пауза
- ⑩ Следующий трек
- ⑪ Звук тише
- ⑫ Вкл./выкл. звук ⑬ Звук громче
- ⑭ Калькулятор ⑮ Клавиша FN + END = вкл./выкл. настройки
- nastavenia pre podsvietenie jednotlivých klávesov ⑯ Kláves FN pre prídavnú funkciu F-klávesov  $\overline{O}$  Kláves FN + medzerník = režim nastavenia pre
	- ⑰ Клавиша FN + пробел = настройка цвета
	- V návode na použitie nájdete pokyny pre
- CHERRY G80-3000N RGB je klávesnica na ovládanie • Návod na použitie uschovajte a odovzdajte ho
- Informácie k ďalším produktom, sekciu Na stiahnutie a oveľa viac nájdete na stránke www.cherry.de.
- RSI vyvolávajú drobné, neustále opakované pohyby.

vaurioittaa näppäimistöä

• Älä käytä puhdistamiseen mitään liuottimia kuten bensiiniä tai alkoholia äläkä hankausaineita tai

hankaussieniä

• Estä nesteen pääsy näppäimistöön. • Älä irrota näppäimistön näppäinpainikkeita. 2 Puhdista näppäimistö kostealla liinalla ja pienellä määrällä mietoa puhdistusainetta (esim.:

astianpesuaine).

liinalla.

7 Jos näppäimistö ei toimi • Käytä PC/Notebook-tietokoneen toista USB-

porttia.

 $\widehat{\mathbb{X}}$ 

• Varmistaaksesi, että näppäimistössä ei ole vikaa, testaa se mahdollisuuksien mukaan toisen PC/ Notebook-tietokoneen avulla. • Aseta PC-tietokoneen BIOS-optio "USB Keyboard Support" tai "USB Legacy Mode" "enabled"-tilaan.

8 Laitteen hävittäminen

• Hävitä laite lain määräyksiä vastaavasti.

FI KÄYTTÖOHJE

Jokainen laite on erilainen! Käyttöohjeesta löydät ohjeita tehokasta ja

- klávesnice • Na 5 sekúnd podržte stlačený kláves FN a kláves
- PAUSE. Továrenské nastavenie sa obnoví.
- 6 Čistenie klávesnice
- 1 Vypnite počítač/prenosný počítač a vytiahnite prince podnády praco<br>Politecké klávesnice.

• Säilytä käyttöohje ja anna se eteenpäin muille

käyttäjille.

9 Tekniset tiedot

 $\begin{array}{|c|c|c|c|}\hline \text{1} & \text{2} & \text{3} & \text{4} \\ \hline \hline \text{1} & \text{1} & \text{2} & \text{3} & \text{4} \\ \hline \end{array}$ 

① Zmiana efektu świetlnego

- 8 Likvidácia zariadenia
- Zariadenie zlikvidujte podľa zákonných predpiso

poniższych klawiszy oraz kombinacji klawiszy: klawisz Windows, klawisz Menu, ALT + F4, ALT + Tab, ALT GR (prawy) + Tab, CTRL + ALT + DEL

⑧ Poprzedni utwór ⑨ Start/pauza Następny utwó ⑪ Ciszej ⑫ Dźwięk wł./wył. **Głośniej** ⑭ Kalkulator

klawiszy

подсветки одной клавиши .<br>Овавиша FN для подфункции клав

3 Kuivaa näppäimistö nukkaamattomalla pehmeällä 2 Nacisnąć klawisz FN oraz odpowiedni klawisz

Zanim rozpoczniesz ...

Podświetlenie tła wł./wył. (Jeśli podświetlen zostanie właczone ponownie, klawisze beda świecić z ostatnią ustawioną jasnością.) ③ Podświetlenie tła ciemniejsze e<br>Podświetlenie tła jaśniejsze ⑤ Efekt świetlny wolniejszy ⑥ Efekt świetlny szybszy Win Lock = blokowanie/

CHERRY G80-3000N RGB to klawiatura do obsługi

komputerów.

Informacje na temat innych produktów, plików do pobrania oraz wiele innych można znaleźć na stronie internetowej www.cherry.de 1 Dla własnego bezpieczeństwa "Repetitive Strain Injury" = "uraz na skutek powtarzającego się obciążenia"

RSI powstaje na skutek drobnych, powtarzających się

stale ruchów.

• Przygotuj sobie ergonomiczne miejsce pracy. • Wybrać wygodne nachylenie klawiatury, obracając profil aluminiowy za klawiszami F. • Zrób sobie kilka krótkich przerw, ew. z ćwiczeniami rozciągającymi. • Zmieniaj często postawę ciała. 2 Podłączanie klawiatury

 $\omega$ лючите клавиатуру к USB-разъ ПК/ноутбука. Клавиатура готова к использованию без

#### установки программного обеспечен 3 Вызов дополнительных функций

- клавишах F3-F12. • Лля вызова нажмите клавишу FN и соответствующую клавишу F. Пример.
- Чтобы включить или выключить подсветку, нажмите клавишу FN и клавишу F4  $\binom{F4}{4k}$ . • Чтобы включить залипание клавиши FN

Klawiatura jest gotowa do użytku bez konieczności

instalacji oprogramowania.

3 Włączanie funkcji dodatkowych Symbole funkcji dodatkowych znajdują się na

klawiszach F3 do F12.

• Nacisnąć w celu włączenia klawisz FN oraz odpowiedni klawisz funkcji dodatkowej.

Przykład:

- Переключитесь в режим по клавиши, нажимая FN и F3 ( $\frac{F3}{4}$ ) до тех пор, пока подсветка не загорится белым цветом, а клавиши WASD и курсора (стрелки) не заго красным цветом (заводская настройка).
- 2 Нажмите клавиши FN и END. Нажимайте клавишу, освещение которой вы хотите изменить, до тех пор, пока она не
- загорится в нужном цвете. • При необходимости измените цвет других
- клавиш. 4 Сохраните настройки, нажав клавиши FN и END.
- 5 Сброс клавиатуры на заводские
- параметры
- мите и удерживайте клавишу FN и кнопк<mark>у</mark> ПАУЗЫ в течение 5 секунд. Заводские параметры восстановлены.

#### .<br>тор клавиатуры. ПРИМЕЧАНИЕ! Агрессивные чистящие средства и

świetlny.

spacji. Klawisze świecą się w różnych kolorach. 3 Nacisnąć klawisz żądanego koloru.

Wszystkie efekty jednokolorowe będą teraz świecić

w tym kolorze.

4.2 Ustawianie kolorów do podświetlenia pojedynczych klawiszy zejść do trybu podświetlenia poj klawiszy, naciskając klawisz FN oraz klawisz F3 ( $\frac{F3}{4}$ ) tyle razy, aż podświetlenie tła będzie mieć or biały, a klawisze WSAD oraz klawisze kursora będą podświetlone na czerwono

12 تشغيل/إيقاف الصوت 3) رفع الصوت<br>4) آلة حاسبة

(ustawienie fabryczne). 2 Nacisnąć klawisz FN oraz klawisz END. 3 Naciskać klawisz, którego podświetlenie ma zostać zmienione, aż będzie świecić się w

żądanym kolorze.

• W razie potrzeby zmienić kolor kolejnych klawiszy. 4 Zapisać ustawienia, naciskając w tym celu klawisz FN oraz klawisz END.

Nimitys Arvo

 $\left( \begin{matrix} 4 \\ 2 \end{matrix} \right)$ 

 $\frac{1}{2}$   $\frac{1}{2}$   $\frac{1}{2}$ 

Syöttöjännite 5,0 V/DC ±5 % SELV Virrankulutus Maks. 500 mA

Käyttölämpötila 0 °C ... +50 °C

**"Injury Strain Repetitive" = "إصابة الإجهاد المتكرر"** تنشأ إصابة الإجهاد المتكرر (RSI) من الحركات<br>الصغيرة المتكررة باستمرار<br>• قم بتجهيز مكان العمل الخاص بك بشكل مريح. • اختر ميلاناً مريحاً للوحة المفاتيح عن طريق إدارة

Każde urządzenie jest inne! W instrukcji obsługi można znaleźć wskazówki na temat efektywnego i niezawodnego korzystania z urządzenia. • Dlatego też instrukcję obsługi należy uważnie

przeczytać.

5 Przywracanie ustawień fabrycznych

 $\boxed{\boxed{\text{ENTF}}$   $\boxed{\text{ENDE}}$   $\boxed{\text{BIOF}}$ 

 $\sqrt{2}$ 

CHER

klawiatury

 $\frac{1}{\frac{4}{x}}$ 

 $\frac{1}{\sqrt{2}}$ 

• Przytrzymać klawisz FN oraz klawisz PAUSE przez

Wyłączyć komputer/notebook lub też wyciagnać

5 sekund.

6 Czyszczenie klawiatury

wtyczkę klawiatury.

WSKAZÓWKA! Agresywne środki czyszczące i płyny

rozpuszczalników, takich jak benzyna lub alkohol oraz środków szorujących lub też gąbek do

zoścone ustawienia fabryczn

 $END$  (15)

 $\frac{1}{\sqrt{2}}\frac{1}{\sqrt{2}}$ 

 $\frac{1}{\left| \frac{2}{4} \right| \left| \frac{1}{5} \right|}$ 

 $\rightarrow$ 

 $\frac{1}{2}$ 

szorowania.

• Unikać dostania się cieczy do klawiatury. • Nie zdejmować nakładek klawiszy z klawiatury. 2 Oczyścić klawiaturę przy użyciu lekko wilgotnej szmatki oraz niewielkiej ilości łagodnego środka czyszczącego (np.: płynu do mycia naczyń). 3 Osuszyć klawiaturę miękką, niepozostawiającą

> لمدة 5 ثوانٍ. تمت إستعادة حالة التسليم. 6 **تنظيف لوحة المفاتيح**

1 قم بإيقاف تشغيل جهاز الكمبيوتر الشخصي أو افصل لوحة المفاتيح.<br>**ملحوظة! المنظفات والسوائل شديدة الفعالية يمكن أن<br>تُلحق الضرر بلوحة المفاتيح** 

֧֖֖֖֖֖֖֖֧֚֚֚֚֚֚֚֚֝֟֓֬<u>֓</u>

• للتنظيف لا تستخدم أي مذيبات مثل البنزين أو الكحول، ولا أي مواد كاشطة أو إسفنجات كاشطة. • تجنب وصول السوائل إلى داخل لوحة المفاتيح. • لا تقم بإزالة أغطية المفاتيح من لوحة المفاتيح. 2 نظف لوحة المفاتيح باستخدام قطعة قماش رطبة<br>قليلاً، ومنظف معندل (مثل: سائل غسيل الصـحون).

جفّف لوحة المفاتيح باستخدام قطعة قماش ناعمة

włókien szmatką.

7 Jeśli klawiatura nie działa • Użyć innego złącza USB w komputerze stacjonarnym lub notebooku.

stacjonarnym lub notebool

• Włączyć w BIOS-ie opcję "USB Keyboard Support" wzgl. "USB Legacy Mode".

8 Utylizacja urządzenia

• Urządzenie należy utylizować zgodnie z

 $-20^{\circ}$ C ...

przepisami prawa.

9 Dane techniczne

① Změna světelného efektu

nastaveným jasem.) Ztmavení podsvícení Zesvětlení podsvícení Zpomalení světelného efektu Zrychlení světelného efektu

⑦ Win Lock = Zablokování/odblokování následujících kláves a kombinací kláves: klávesa Windows, klávesa menu, ALT + F4, ALT + Tab, ALT GR + Tab,

Než začnete ...

CHERRY G80-3000N RGB je klávesnicí k ovládání počítačů. Informace k dalším výrobkům, možnosti stahování a mnoho dalšího naleznete na stránkách

www.cherry.de.

1 Pro vaši bezpečnost

liníkový profil za klávesami F.

"Repetitive Strain Injury" = "Poranění v důsledku

opakovaného namáhání"

RSI vzniká malými pohyby, které se neustále opakují. • Své pracoviště uspořádejte ergonomicky. • Nastavte pohodlný sklon klávesnice tak, že otočíte

• Udělejte si několik krátkých přestávek případně s

cviky na protažení. • Často měňte své držení těla. 2 Připojení klávesnice

• Klávesnici připojte k rozhraní USB počítače/

notebooku.

Klávesnice je připravena k provozu bez instalace

softwaru.

Temperatura robocza 0°C ... +50°C

CS NÁVOD K POUŽITÍ

Každý přístroj je jiný!

V návodu k použití obdržíte pokyny a informace k efektivnímu a spolehlivému

používání.

• Pozorně si přečtěte návod k použití. • Návod k použití si uschovejte a předejte ho

ostatním uživatelům.

3 Vyvolání doplňkových funkcí Symboly doplňkových funkcí se nacházejí na

klávesách F3 až F12.

FN a odpovídající klávesu.

FN a tlačítko F4 ( $\frac{F_4}{\frac{1}{2}x}$ ).

Příklad:

Pro zapnutí a vypnutí podsvícení stiskněte tlačítko

• Pro trvalé aktivování klávesy FN stiskněte s současně klávesu CTRL a klávesu FN 4 Změna světelných efektů 4.1 Změna barvy světelných efektů Stiskněte tlačítko FN a tlačítko F3  $\binom{F3}{4}$  tolikrát, až e objeví jednobarevný barevný efek 2 Stiskněte klávesu FN a mezerník. Klávesy svítí různými barvami. 3 Stiskněte klávesu s požadovanou barvou. Všechny jednobarevné efekty nyní svítí touto

barvou.

4.2 Nastavení barev pro osvětlení jednotlivých kláves

END.

5 Uvedení klávesnice do stavu při

dodání

• Stiskněte a podržte klávesu FN a klávesu PAUSE

po dobu 5 sekund.

Klávesnice je uvedena do stavu při dodání.

6 Čištění klávesnice

1 Vypněte počítač/notebook nebo vytáhněte

konektor klávesnice.

UPOZORNĚNÍ! Agresivní čisticí prostředky a kapaliny mohou klávesnici poškodit

• K čištění nepoužívejte rozpouštědla, jako je benzín nebo alkohol, ani drsné prostředky či drsné

houbičky.

• Zamezte pronikání kapaliny do klávesnice. • Nesnímejte čepičky kláves klávesnice. 2 Klávesnici vyčistěte lehce navlhčenou utěrkou a troškou jemného čisticího prostředku (například

prostředek na mytí nádobí). 3 Klávesnici osušte měkkou utěrkou, která

neuvolňuje vlákna.

7 Jestliže klávesnice nefunguje • Použijte jinou zdířku rozhraní USB počítače/ notebooku. • Abyste si ověřili, že klávesnice nemá žádnou vadu, otestujte ji pokud možno s jiným počítačem/

notebookem.

 $\boxed{\boxtimes}$ 

• V systému BIOS počítače aktivujte možnost "USB Keyboard Support" resp. "USB Legacy Mode".

• Přístroj zlikvidujte v souladu se zákonnýr

8 Likvidace přístroje

předpisy.

9 Technické údaje

① Zmeniť svetelný efekt

- Pro vyvolání doplňkových funkcí stiskněte klávesu • Na ich vyvolanie stlačte kláves FN a príslušný kláves. Príklad:
	- Na zapnutie alebo vypnutie podsvietenia stlačte kláves FN a a kláves F4  $\binom{F4}{9}$
	- Pre trvalú aktiváciu klávesu FN súčasne stlačte kláves CTRL a kláves FN.

② Podsvietenie zapnuté/vypnuté (Keď podsvietenie znovu zapnete, klávesy svietia s posledným

nastaveným jasom.) ③ Znížiť jas podsvietenia ④ Zvýšiť jas podsvietenia ⑤ Pomalší svetelný efekt ⑥ Rýchlejší svetelný efekt  $\widetilde{\mathcal{D}}$  Win Lock = Uzamknutie/odomknutie nasledujúcich klávesov a klávesových skratiek: Tlačidlo Windows, tlačidlo Menu, ALT + F4, ALT + Tab, ALT GR + Tab, CTLR + ALT + DEL

⑮ Kláves FN + END = Spustiť/ukončiť režim

farbu jednofarebných svetelných efektov

efektívne a spoľahlivé používanie ivod na použitie si pozorne prečítajte

počítačov.

1 Pre vašu bezpečnosť "Repetitive Strain Injury" = "Poškodenie z

opakovaného namáhania"

#### • Usporiadajte si vaše pracovisko ergonomicky. • Nastavte pohodlný sklon klávesnice otáčaním

naťahovacími cvičeniami. • Často meňte držanie tela. 2 Pripojenie klávesnice

notebooku.

inštalácie softvéru.

iníkového profilu za F-klávesami.

Název Hodnota Napájecí napětí 5,0 V/DC ±5 % SELV Odběr proudu Max. 500 mA Teplota skladování -20 °C ... +60 °C Provozní teplota 0 °C ... +50 °C

SK NÁVOD NA POUŽITIE

Každé zariadenie je iné!

ďalšiemu používateľovi.

### 3 Vyvolanie prídavných funkcií

Symboly prídavných funkcií sa nachádzajú na klávesoch F3 až F12.

### 4 Zmena svetelných efektov

- 4.1 Zmena farby svetelných efektov 0 pakovanie stláčajte kláves FN a kláves F3 (F3) kým nedosiahnete jednofarebný svetelný efek
- 2 Stlačte kláves FN a medzerník.
- Klávesy svietia rôznymi farbami. 3 Stlačte kláves so želanou farbou.
- Všetky jednofarebné efekty teraz svietia touto

#### farbou. 4.2 Nastavenie farieb pre podsvietenie

- jednotlivých klávesov .<br>1 ite na režim pre podsvietenie jednotlivých klávesov tak, že budete opakovane stláčať kláves FN a kláves F3 ( $\frac{F3}{4}$ ), kým podsvietenie nebude svietiť bielou farbou a klávesy WASD a kurzorové klávesy nebudú svietiť červenou farbou
- (továrenské nastavenie). 2 Stlačte kláves FN a kláves END.
- Stlačte kláves, ktorého podsvietenie chcete zmeniť, kým nebude svietiť želanou farbou.
- Prípadne zmeňte farbu ďalších klávesov. 4 Uložte nastavenia stlačením klávesu FN a klávesu END.

### 5 Obnovenie továrenského nastavenia

#### UPOZORNENIE! Agresívne čistiace prostriedky a

- Robte viacero malých prestávok, prípadne s
- Pripojte klávesnicu do USB prípojky počítača/ Klávesnica je pripravená na použitie bez potreby
	- Делайте небольшие перерывы, если необходимо, с упражнениями на растяжку. • Часто меняйте положение тела.
- kvapaliny môžu poškodiť klávesnicu • Na čistenie nepoužívajte žiadne rozpúšťadlá ako va eisterne nepoderrajne eiserre nep.<br>Ienzín alebo alkohol a žiadne abrazíva alebo
- abrazívne hubky na čistenie.
- Zabráňte vniknutiu kvapaliny do klávesnice. • Neodstraňujte krytky kláves klávesnice.
- 2 Očisťte klávesnicu s jemne navlhčenou handrou a malým množstvom jemného čistiaceho prostriedku (napr.: prostriedok na umývanie riadu).
- 3 Usušte klávesnicu s bezvláknitou mäkkou utierkou.

#### 7 Ak klávesnica nefunguje

• Použite inú USB prípojku na počítači/notebooku. • Na to, aby ste sa ubezpečili, že klávesnica nie je hybná, odskúšajte ju podľa možnosť na ino počítači/notebooku. • V BIOS-e počítača aktivujte možnosť "USB

#### Keyboard Support" resp. "USB Legacy Mode".

#### 9 Technické údaje

 Переключение светового эффекта Включение/выключение подсветки (при повторном включении клавиши загораются с последней настройкой яркости) Подсветка темнее Подсветка ярче

- ⑤ Световой эффект медленнее
- Световой эффект быстрее ⑦ Win Lock = блокировка/разблокировка

одноцветных световых эффектов Прежде чем Вы начнете...

CHERRY G80-3000N RGB — это клавиатура для

работы с ПК/ноутбуками.

Информацию о других продуктах, загрузках и пр. можно найти на сайте www.cherry.de. 1 В целях вашей безопасности «Repetitive Strain Injury» = «травма повторяющихся нагрузок»

TПН возникает вследствие небольших, постоя<mark>нн</mark>о

повторяющихся движений.

• Удобно оборудуйте свое рабочее место. • Выберите комфортный для себя наклон клавиатуры, повернув алюминиевую планку за

клавишами F.

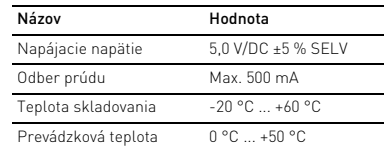

#### RU ИНСТРУКЦИЯ ПО **ЭКСПЛУАТАНИИ**

Все устройства разные!

Инструкция по эксплуатации содержит информацию об эффективном и безопасном использовании. • Внимательно прочитайте инструкцию по

эксплуатации.

• Сохраните инструкцию по эксплуатации и передайте другим пользователям.

#### 2 Подключение клавиатуры

#### одновременно нажмите клавиши CTRL и FN.

### 4 Изменение световых эффектов

- 4.1 Изменение цвета световых эффектов – Нажимайте клавишу FN и клавишу F3 ( $\frac{F3}{4}$  ) до тех пор, пока не появится одноцветный световой эффект.
- 2 Нажмите клавишу FN и пробел.
- Клавиши светятся разными цветами.
- 3 Нажмите клавишу с нужным цветом. Все одноцветные эффекты теперь горят в этом цвете.

#### 4.2 Настройка цветов для освещения одной клавиши

### 6 Очистка клавиатуры

1 Выключите компьютер или отсоедините

- жидкости могут повредить клавиатуру • Не используйте для очистки раствори
- е исполосутто для в плетин<br>вкие как бензин или спирт, а также абразив материалы или моющие губки.
- Не допускайте попадания жидкости в
- клавиатуру. • Не снимайте клавиши с клавиатуры.
- 2 Очищайте клавиатуру слегка влажной тканью с небольшим количеством мягкого моющего средства (например, жидкости для мытья посуды).
- 3 Вытирайте клавиатуру мягкой безворсовой тканью.

#### 7 Если клавиатура не работает

- Используйте другой USB-разъем ПК/ноутбука. • Чтобы убедиться, что клавиатура не повреждена, по возможности проверьте ее с
- подала, на аланителите.<br>цью другого ПК/ноутбука. • В BIOS компьютера установите для параметра «USB Keyboard Support» (Поддержка USBклавиатуры) или «USB Legacy Mode» (Режим совместимости USB) значение «enabled» (включено).

#### 8 Утилизация

• Утилизируйте устройство в соответствии  $\widehat{\mathbb{X}}$ с законодательством.

#### 9 Технические характеристики

### 1 تغيير التأثير الضوئي

- 2 تشغيل/إيقاف إضاءة الخلفية (عند إعادة تشغيل ضبطها.) الإضاءة، ستضيء المفاتيح بآخر درجة سطوع تم
	-
	- 3 إضاءة خلفية خافتة 4 إضاءة خلفية ساطعة
	- 5 تأثير ضوئي بطيء
	- 6 تأثير ضوئي سريع
- 7) Win Lock = قفل/تُحرير قفل المفاتيح واختصار<br>المفاتيح التالية: مفتاح ويندوز ، مفتاح القائمة،<br>ALT + F4 و ALT + Tab و ALT + F4 و CTRL + ALT + DELETE

8 مقطع صوتي سابق

9 بدء/إيقاف 10 مقطع صوتي تالي 11 خفض الصوت

15 مفتاح END + FN = وضع إعداد تشغيل/إيقاف إضاءة المفاتيح كل على حدة

**يختلف كل جهاز عن الآخر!**<br>يحتوي دليل الاستخدام على إرشادات<br>للاستخدام الفعال والموثوق.

• يُرجى قراءة دليل الاستخدام بعناية.<br>• يُرجى الحفاظ على دليل الاستخدام، ونقله إلى<br>المستخدمين الآخرين.

16 مفتاح FN للوظيفة الفرعية لمفتاح F 17 مفتاح FN + مفتاح المسافة = وضع إعداد لون الإضاءة أحادية اللون

**قبل البدء ...**

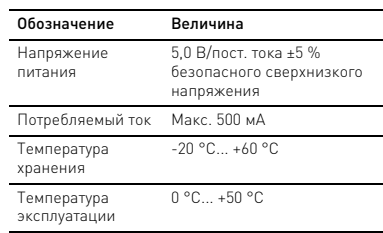

### AR دليل الاستخدام

RGB N80-3000G CHERRY هي عبارة عن لوحة مفاتيح لتشغيل أجهزة الكمبيوتر الشخصية/أجهزة

للحصول على معلومات حول المنتجات الأخرى،<br>والتنزيلات، وغير ذلك الكثير، يُرجى زيارة موقعنا<br>الإلكتروني www.cherry.de.

الكمبيوتر المحمولة.

1 **لسلامتك**

شريط الألومينيوم خلف مفاتيح F. • احصل على فترات راحة صغيرة متعددة، ومارس

تمارين التمدد إذا لزم الأمر. • قم بتغيير وضعية جسمك بشكل متكرر. 2 **توصيل لوحة المفاتيح** • توصيل لوحة المفاتيح في منفذ USB في الكمبيوتر الشخصي/المحمول.

لوحة المفاتيح جاهزة للاستخدام دون الحاجة إلى تثبيت

برنامج.

3 **استدعاء وظائف إضافية**

توجد رموز الوظائف الإضافية على المفاتيح من 3F

حتى 12F.

• للوصول إليها، اضغط على مفتاح FN والمفتاح

المعني. مثال:

#### Значки дополнительных функций нахо.

لتشغيل أو لإيقاف إضاءة الخلفية، اضغط على مفتاح

FN وعلى مفتاح4F( ) .

• لتفعيل مفتاح FN بشكل مستمر، اضغط على المفتاح

1 استمر بالضغط على مفتاح FN ومفتاح F3 ( ۞ ) حتى<br>يظهر التأثير الضوئي أحادي اللون.<br>2 اضغط على مفتاح FN وعلى مفتاح المسافة.

CTRL وعلى FN في نفس الوقت. 4 **تغيير التأثيرات الضوئية** 4.1 **تغيير لون التأثيرات الضوئية** 

تضيء المفاتيح بألوان مختلفة. 3 اضغط على المفتاح المزود باللون المرغوب. تضيء الآن جميع التأثيرات أحادية اللون بهذا اللون. 4.2 **ضبط ألوان إضاءة المفاتيح كل على حدة** 1 قم بالانتقال إلى وضع إضاءة المفاتيح كل على حدة عن طريق الاستمرار بالضغط على مفتاح FN وعلى<br>مفتاح F3 ( Sa) حتى تضيىء إضاءة الخلفية باللون الأبيض ويضيء مفتاح WASD ومفتاح المؤشر باللون الأحمر (إعداد المصنع). 2 اضغط على المفتاح FN ومفتاح END. 3 اضغط على المفتاح الذي تريد تغيير إضاءته حتى يضيء باللون المرغوب. • قم بتغيير لون المفاتيح الأخرى إذا لزم الأمر. 4 قم بتخزين الإعدادات عن طريق الضغط على مفتاح

FN وعلى مفتاح END.

5 **إعادة ضبط لوحة المفاتيح إلى حالة**  • استمر بالضغط على مفتاح FN وعلى مفتاح PAUSE **التسليم**

> 7 **في حالة عدم عمل لوحة المفاتيح** • استخدم منفذ USB آخر بالكمبيوتر الشخصي/

الكمبيوتر المحمول.

• للتأكد من عدم وجود أي تلف بلوحة المفاتيح، اختبرها على كمبيوتر شخصي/كمبيوتر محمول آخر إذا أمكن

ذلك.

• اضبط في BIOS بالكمبيوتر الشخصي الخيار "USB على" USB Legacy Mode" أو" Keyboard Support

."enabled" 8 **التخلص**

• تخلص من الجهاز بالشكل الذي يتوافق مع اللوائح القانونية.

9 **البيانات الفنية التسمية القيمة**

جهد الإمداد 5,0 فولت/تيار مستمر 5± % استهلاك الطاقة بحد أقصى 500 مللي أمبير

> درجة حرارة التخزين

20- درجة مئوية ... 60+ درجة

مئوية

**CHERRY<sup>S</sup>** 

درجة حرارة التشغيل

.<br>خالية من الوبر

0 درجة مئوية ... 50+ درجة مئوية

④ ⑨ ⑥

 $\begin{array}{|c|c|} \hline \textbf{F7} & \textbf{F10} \\ \hline \textbf{WnLK} & \textbf{M1} \\ \hline \end{array}$ 

⑦ ⑧

(17) FN (16)

الجالب للغالسار والمالعالي الحالي الخالف

⑪ ⑫

⑩ ⑬

FIT FIZ GRUCK ROLLEN PAUSE

⑭